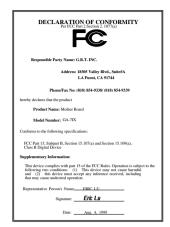

### **FCC Compliance Statement:**

This equipment has been tested and found to comply with limits for a Class B digital device, pursuant to Part 15 of the FCC rules. These limits are designed to provide reasonable protection against harmful interference in residential installations. This equipment generates. uses, and can radiate radio frequency energy, and if not installed and used in accordance with the instructions, may cause harmful interference to radio communications. However. there is quarantee that no interference will not occur in a particular installation. If this equipment does cause interference to radio or television equipment

reception, which can be determined by turning the equipment off and on, the user is encouraged to try to correct the interference by one or more of the following measures:

- -Reorient or relocate the receiving antenna
- -Move the equipment away from the receiver
- -Plug the equipment into an outlet on a circuit different from that to which the receiver is connected
- -Consult the dealer or an experienced radio/television technician for additional suggestions

You are cautioned that any change or modifications to the equipment not expressly approve by the party responsible for compliance could void Your authority to operate such equipment.

This device complies with Part 15 of the FCC Rules. Operation is subjected to the following two conditions 1) this device may not cause harmful interference and 2) this device must accept any interference received, including interference that may cause undesired operation.

#### **Declaration of Conformity**

We, Manufacturer/Importer (full address)

#### G.B.T. Technology Träding GMbH Ausschlager Weg 41, 1F, 20537 Hamburg, Germany

declare that the product ( description of the apparatus, system, installation to which it refers)

#### Mother Board GA-7IX

is in conformity with

(reference to the specification under which conformity is declared) in accordance with 89/336 EEC-EMC Directive

| ☐ EN 55011                         | Limits and methods of measurement<br>of radio disturbance characteristics of<br>industrial, scientific and medical (ISM<br>high frequency equipment | EN 61000-3-2* EN60555-2      | Disturbances in supply systems caused<br>by household appliances and similar<br>electrical equipment "Harmonics"            |
|------------------------------------|----------------------------------------------------------------------------------------------------|------------------------------|----------------------------------------------------------------------------------------------------|
| ☐ EN55013                          | Limits and methods of measurement<br>of radio disturbance characteristics of<br>broadcast receivers and associated<br>equipment                     | EN61000-3-3*<br>EN60555-3    | Disturbances in supply systems caused<br>by household appliances and similar<br>electrical equipment "Voltage fluctuations" |
| □EN 55014                          | Limits and methods of measurement of radio disturbance characteristics of                                                                           | ⊠ EN 50081-1                 | Generic emission standard Part 1:<br>Residual, commercial and light industry                                                |
|                                    | household electrical appliances,<br>portable tools and similar electrical<br>apparatus                                                              | ⊠ EN 50082-1                 | Generic immunity standard Part 1:<br>Residual, commercial and light industry                                                |
| ■ EN 55015                         | Limits and methods of measurement of radio disturbance characteristics of fluorescent lamps and luminaries                                          | ☐ EN 55081-2                 | Generic emission standard Part 2: Industrial environment                                                                    |
| ■ EN 55020                         | Immunity from radio interference of broadcast receivers and associated equipment                                                                    | ☐ EN 55082-2                 | Generic immunity standard Part 2: Industrial environment                                                                    |
| ⊠ EN 55022                         | Limits and methods of measurement of radio disturbance characteristics of information technology equipment                                          | ☐ ENV 55104                  | Immunity requirements for household appliances tools and similar apparatus                                                  |
| DIN VDE 0855<br>part 10<br>part 12 | Cabled distribution systems; Equipmen for receiving and/or distribution from sound and television signals                                           |                              | EMC requirements for uninterruptible power systems (UPS)                                                                    |
| □ CE marking                       |                                                                                                    | (EC conformit                | y marking)                                                                                                    |
|                                    | The manufacturer also decla<br>with the actual required safe                                                                                        | ires the conformity of above | mentionea product                                                                                                    |
| ☐ EN 60065                         | Safety requirements for mains operate electronic and related apparatus for household and similar general use                                        | d EN 60950                   | Safety for information technology equipmer including electrical business equipment                                          |
| ☐ EN 60335                         | Safety of household and similar electrical appliances                                                                                               | ☐ EN 50091-1                 | General and Safety requirements for uninterruptible power systems (UPS)                                                     |
|                                    | <u>M</u>                                                                                                    | anufacturer/Importer         |                                                                                                    |
|                                    |                                                                                                    |                              | Signature : Rex Lin                                                                                                    |
|                                    | (Stamp)                                                                                                    | Date: Aug. 4, 1999           | Name : Rex Lin                                                                                                    |

# 7IX AMD™ Athlon AGP Motherboard

## **USER'S MANUAL**

AMD<sup>™</sup> Athlon Processor MAINBOARD REV. 1.0 First Edition R-10-01-090817

## TABLE OF CONTENT

| Revision History                                        | P.1  |
|---------------------------------------------------------|------|
| Item Checklist                                          | P.2  |
| Summary of Features                                     | P.3  |
| 7IX Motherboard Layout                                  | P.5  |
| Page index for Connectors / Panel and Jumper Definition | P.6  |
| Performance List                                        | P.18 |
| Block diagram                                           | P.19 |
| Memory Installation                                     | P.20 |
| Page index for BIOS Setup                               | P.21 |
| Appendix                                                | P.55 |

## How this manual is organized

This manual is divided into the following sections:

| 1) Revision List               | Manual revision information                  |
|--------------------------------|----------------------------------------------|
| 2) Item Checklist              | Product item list                            |
| 3) Features                    | Product information & specification          |
| 4) Hardware Setup              | Instructions on setting up the motherboard   |
| 5) Performance & Block Diagram | Product Performance & Block Diagram          |
| 6) BIOS Setup                  | Instructions on setting up the BIOS software |
| 7) Appendix                    | General reference                            |

#### 7IX Motherboard

## **Revision History**

| Revision | Revision Note                                         | Date     |
|----------|-------------------------------------------------------|----------|
| 1.01     | Initial release of the 7IX motherboard user's manual. | Aug.1999 |

The author assumes no responsibility for any errors or omissions that may appear in this document nor does the author make a commitment to update the information contained herein. Third-party brands and names are the property of their respective owners.

Sound Blaster is a registered trademark of Creative Technology Ltd in the United States and certain other countries. Sound Blaster-LINK and SB-LINK are trademarks of Creative Technology Ltd.

## Item Checklist

| ☑The 7IX Motherboard                                             |
|------------------------------------------------------------------|
| ☑Cable for IDE / Floppy device                                   |
| ☑Diskettes or CD (TUCD) for motherboard utilities                |
| □Internal COM2 Cable (Optional for VGA/AGP on-board Motherboard) |
| □Internal USB Cable (Optional for Baby AT Motherboard)           |
| □Cable for SCSI device                                           |
| □Display Driver(Optional)                                        |
| □Sound Driver (Optional)                                         |
| ☑7IX User's Manual                                               |
| □Lan Driver (Optional)                                           |
| □SCSI Driver (Optional)                                          |

-

## **Summary Of Features**

| Form factor      | 30.5 cm x 20.7 cm ATX SIZE form factor, 4 layers PCB.      |  |
|------------------|------------------------------------------------------------|--|
| CPU              | AMD Athlon(K7) Slot A Processor                            |  |
|                  | 512 KB 2nd cache in CPU Module                             |  |
|                  | <ul> <li>Supports 500MHz ~ 1GHz and faster</li> </ul>      |  |
| Chipset          | AMD 750 ,consisting of:                                    |  |
|                  | AMD 751 PCI/AGP Controller(PAC)                            |  |
|                  | AMD 756 PCI ISA IDE Controller                             |  |
| Clock Generator  | Supports 100MHz                                            |  |
| Memory           | 3 168-pin DIMM Sockets                                     |  |
|                  | <ul> <li>Supports SDRAM 16MB~256MB</li> </ul>              |  |
|                  | Supports only 3.3V SDRAM DIMM                              |  |
| I/O Control      | • Winbond 83977                                            |  |
| Slots            | <ul> <li>1 AGP (Accelerated Graphics Port) slot</li> </ul> |  |
|                  | <ul> <li>AGP 66 / 133 MHz 3.3V device support</li> </ul>   |  |
|                  | <ul> <li>5 32-bit Master PCI Bus slots</li> </ul>          |  |
|                  | 2 16-bit ISA Bus slots                                     |  |
| On-Board IDE     | An IDE controller on the AMD 756 PCI chipset               |  |
|                  | provides IDE HDD/ CD-ROM with PIO, Bus Master,             |  |
|                  | Ultra DMA/33, and ATA 66 Operation modes                   |  |
|                  | Can connect up to four IDE devices                         |  |
| On-Board         | 1 Floppy port supports 2 FDD with 360K, 720K,1.2M,         |  |
| Peripherals      | 1.44M and 2.88M bytes                                      |  |
|                  | 1 Parallel port supports SPP/EPP/ECP mode                  |  |
|                  | 2 Serial Ports (COMA & COMB)                               |  |
|                  | 4 USB ports                                                |  |
|                  | 1 IrDA connector for Fast IrDA                             |  |
| Hardware Monitor | CPU/Power Supply/Chassis Fan Revolution detect             |  |
| (Optional)       | CPU Fan Control                                            |  |
|                  | System Voltage Detect                                      |  |
|                  | CPU Overheat Warning                                       |  |
|                  | Chassis Intrusion Detect                                   |  |
|                  | Display Actual Current Voltage                             |  |

To be continued...

| PS/2 Connector      | PS/2 <sup>®</sup> Keyboard interface and PS/2 <sup>®</sup> Mouse interface |
|---------------------|----------------------------------------------------------------------------|
| BIOS                | <ul> <li>Licensed AWARD BIOS, 2M bit FLASH RAM</li> </ul>                  |
| Additional Features | <ul> <li>Internal/External Modem Wake up</li> </ul>                        |
|                     | <ul> <li>Keyboard Password Wake up</li> </ul>                              |
|                     | <ul> <li>Mouse Wake Up</li> </ul>                                          |
|                     | LAN Wake up                                                                |
|                     | <ul> <li>System after AC back</li> </ul>                                   |

## 7IX Motherboard Layout

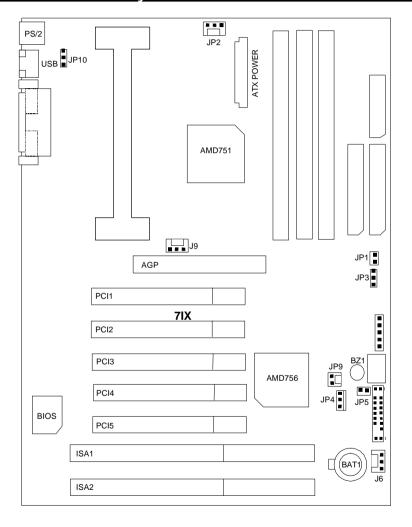

\_

| 7IX Motherboard Layout |
|------------------------|
|                        |
|                        |
|                        |
|                        |
|                        |
|                        |
|                        |
|                        |
|                        |
|                        |
|                        |
|                        |
|                        |
|                        |
|                        |
|                        |
|                        |
|                        |
|                        |
|                        |
|                        |
|                        |
|                        |
|                        |
|                        |
|                        |
|                        |
|                        |

### 7IX Motherboard

| &                                                       | Page |
|---------------------------------------------------------|------|
| Page index for Connectors / Panel and Jumper Definition | rage |
| Connectors                                              | P.7  |
| COMA / COMB / LPT Port                                  | P.7  |
| USB Connector                                           | P.7  |
| PS/2 Keyboard & PS/2 Mouse Connector                    | P.8  |
| PWR FAN                                                 | P.8  |
| CPU FAN / SYSTEM FAN                                    | P.9  |
| ATX PWR                                                 | P.10 |
| FLOPPY                                                  | P.10 |
| IDE 1(Primary) / IDE 2(Secondary)                       | P.11 |
| USB Port                                                | P.11 |
| IR (Optional)                                           | P.12 |
| Panel and Jumper Definition                             | P.13 |
| J22 (2x11 pins jumper)                                  | P.13 |
| JP10 (Keyboard Power On)                                | P.14 |
| JP1 (CASE OPEN)                                         | P.14 |
| JP3 (CLEAR CMOS)                                        | P.15 |
| JP9 (RING PWR ON)                                       | P.15 |
| JP4 (Wake On LAN)                                       | P.16 |
| JP5 (Internal Buzzer Connector)[Optional]               | P.16 |
| BAT 1                                                   | P.17 |

## Connectors

## COM A / COM B / LPT Port

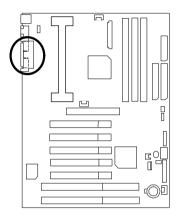

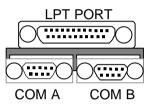

## **USB** Connector

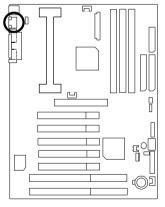

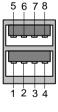

| Pin No. | Definition |
|---------|------------|
| 1       | USB V0     |
| 2       | USB D0-    |
| 3       | USB D0+    |
| 4       | GND        |
| 5       | USB V1     |
| 6       | USB D1-    |
| 7       | USB D1+    |
| 8       | GND        |

-

## PS/2 Keyboard & PS/2 Mouse Connector

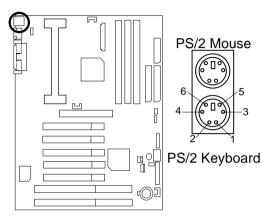

| PS/2 Mouse/ Keyboard |            |  |
|----------------------|------------|--|
| Pin No.              | Definition |  |
| 1                    | Data       |  |
| 2                    | NC         |  |
| 3                    | GND        |  |
| 4                    | VCC(+5V)   |  |
| 5                    | Clock      |  |
| 6                    | NC         |  |

### **POWER FAN**

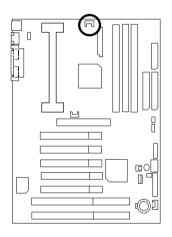

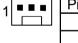

| Pin No. | Definition |
|---------|------------|
| 1       | GND        |
| 2       | +12V       |
| 3       | SENSE      |

## CPU FAN

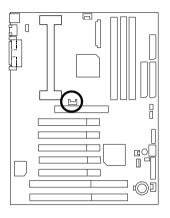

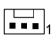

| Pin No. | Definition |
|---------|------------|
| 1       | GND        |
| 2       | +12V       |
| 3       | SENSE      |

## SYSTEM FAN

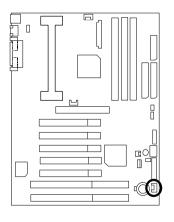

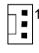

| Pin No. | Definition |
|---------|------------|
| 1       | GND        |
| 2       | +12V       |
| 3       | SENSE      |

## ATX PWR

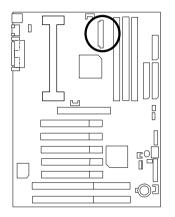

| Pin No.        | Definition         |
|----------------|--------------------|
| 3,5,7,13,15-17 | GND                |
| 1,2,11         | 3.3V               |
| 4,6,19,20      | VCC                |
| 10             | +12V               |
| 12             | -12V               |
| 18             | -5V                |
| 8              | Power Good         |
| 9              | 5V SB stand by+5V  |
| 14             | PS-ON(Soft On/Off) |

## FLOPPY

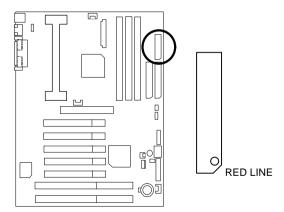

. .

## IDE1(Primary), IDE2 (Secondary)

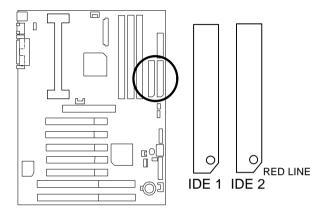

USB: USB Port

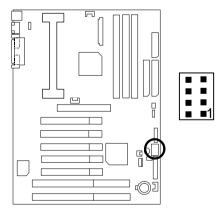

| Pin No. | Definition |
|---------|------------|
| 1       | VCC        |
| 2       | USB D0-    |
| 3       | USB D0+    |
| 4       | GND        |
| 5       | VCC        |
| 6       | USB D1-    |
| 7       | USB D1+    |
| 8       | GND        |

## IR : Infrared Connector (Optional)

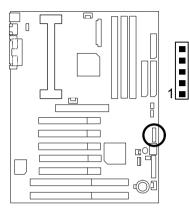

| Pin No. | Definition     |
|---------|----------------|
| 1       | IR Data Output |
| 2       | GND            |
| 3       | IR Data Input  |
| 4       | NC             |
| 5       | POWER (+)      |

. -

## Panel and Jumper Definition

## J22 : For 2X11 PINs Jumper

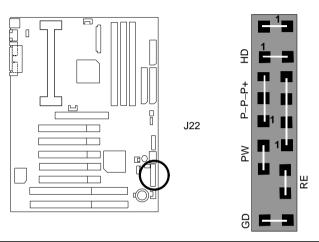

| GN (Green Switch)         | Open: Normal Operation       |
|---------------------------|------------------------------|
|                           | Close: Entering Green Mode   |
| GD (Green LED)            | Pin 1: LED anode(+)          |
|                           | Pin 2: LED cathode(–)        |
| HD (IDE Hard Disk Active  | Pin 1: LED anode(+)          |
| LED)                      | Pin 2: LED cathode(–)        |
| SPK (Speaker Connector)   | Pin 1: VCC(+)                |
|                           | Pin 2- Pin 3: NC             |
|                           | Pin 4: Data(–)               |
| RE (Reset Switch)         | Open: Normal Operation       |
|                           | Close: Reset Hardware System |
| P+P-P-(Power LED)         | Pin 1: LED anode(+)          |
|                           | Pin 2: LED cathode(–)        |
|                           | Pin 3: LED cathode(–)        |
| PW (Soft Power Connector) | Open: Normal Operation       |
|                           | Close: Power On/Off          |

. -

JP10: Keyboard Power On

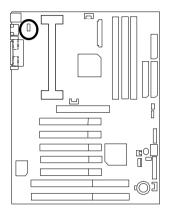

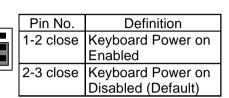

JP1: CASE OPEN

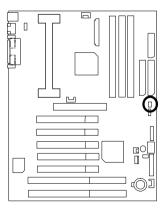

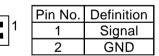

## JP3: CLEAR CMOS Function

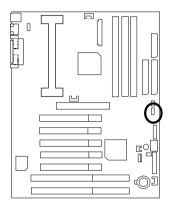

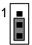

| Pin No.   | Definition                       |
|-----------|----------------------------------|
| 1-2 close | Clear CMOS<br>(User had to short |
|           | 1-2 till boot)                   |
| 2-3 close | Normal (Default)                 |

JP9: RING PWR ON (Internal Modem Card Wake Up)

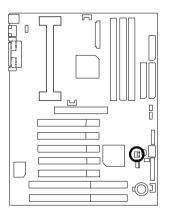

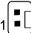

| Pin No. | Definition |
|---------|------------|
| 1       | Signal     |
| 2       | GND        |

JP4: Wake on LAN

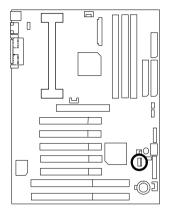

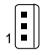

| Pin No. | Definition |
|---------|------------|
| 1       | +5VSB      |
| 2       | GND        |
| 3       | Signal     |

JP5 : Internal Buzzer Connector (Optional)

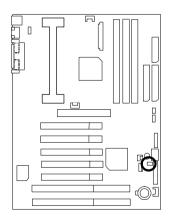

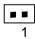

| Pin No. | Definition       |
|---------|------------------|
| Close   | On board         |
|         | speaker Enabled  |
| Open    | On board         |
| ,       | speaker Disabled |

## BAT1: Battery

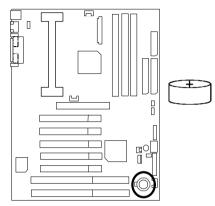

- Danger of explosion if battery is incorrectly replaced.
- Replace only with the same or equivalent type recommended by the manufacturer.
- © Dispose of used batteries according to the manufacturer's instructions.

| Panel and Jumper Definition |
|-----------------------------|
|                             |
|                             |
|                             |
|                             |
|                             |
|                             |
|                             |
|                             |
|                             |
|                             |
|                             |
|                             |
|                             |
|                             |
|                             |
|                             |
|                             |
|                             |
|                             |
|                             |
|                             |
|                             |
|                             |
|                             |
|                             |
|                             |
|                             |
|                             |

## Performance List

The following performance data list is the testing results of some popular benchmark testing programs.

These data are just referred by users, and there is no responsibility for different testing data values gotten by users. (The different Hardware & Software configuration will result in different benchmark testing results.)

• CPU AMD Athlon<sup>TM</sup> processor

• DRAM (128x1) MB SDRAM (LGS GM72V66841ET7J 9908 AA05)

• CACHE SIZE 512 KB included in CPU

• DISPLAY GA-630 16MB SGRAM

• STORAGE Onboard IDE (IBM DJNA-371800)

• O.S. Windows NT™ 4.0 SPK5

• DRIVER Display Driver at 1024 x 768 x 64k colors x 75Hz.

| Processor         | AMD Athlon™processor<br>500MHz (100x5) |
|-------------------|----------------------------------------|
| Winbench99        |                                        |
| CPU mark32        | 47.2                                   |
| FPU Winmark       | 2740                                   |
| Business Disk     | 5250                                   |
| Hi-End Disk       | 12500                                  |
| Business Graphics | 170                                    |
| Hi-End Graphics   | 430                                    |
| Winstone99        |                                        |
| Business          | 33.6                                   |
| Hi-End            | 33.3                                   |

. -

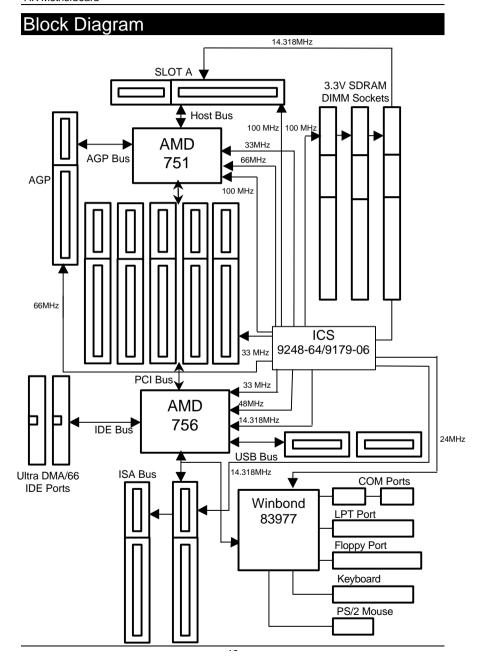

## **Memory Installation**

The motherboard has 3 dual inline memory module (DIMM) sockets. The BIOS will automatically detects memory type and size. To install the memory module, just push it vertically into the DIMM Slot .The DIMM module can only fit in one direction due to the two notch. Memory size can vary between sockets.

### Install memory in any combination table:

| DIMM   | 168-pin SDRAM DIMM Modules               |         |
|--------|------------------------------------------|---------|
| Bank 0 | Supports 8 / 16 / 32 / 64 / 128 / 256 MB | X 1 pcs |
| Bank 1 | Supports 8 / 16 / 32 / 64 / 128 / 256 MB | X 1 pcs |
| Bank 2 | Supports 8 / 16 / 32 / 64 / 128 / 256 MB | X 1 pcs |

### 7IX Motherboard

|                                | Page |
|--------------------------------|------|
| The MAIN MENU                  | P.23 |
| Standard CMOS Features         | P.26 |
| Advanced BIOS Features         | P.30 |
| Advanced Chipset Features      | P.34 |
| Integrated Peripherals         | P.38 |
| Power Management Setup         | P.42 |
| PnP/ PCI Configuration         | P.46 |
| PC Health status               | P.48 |
| Load Fail-Safe Defaults        | P.50 |
| Load Optimized Defaults        | P.51 |
| Set Supervisor / User Password | P.52 |
| Save to CMOS and Exit          | P.53 |
| Exit Without Saving            | P.54 |

- -

## **BIOS Setup**

BIOS Setup is an overview of the BIOS Setup Program. The program that allows users to modify the basic system configuration. This type of information is stored in battery-backed CMOS SRAM so that it retains the Setup information when the power is turned off.

#### **ENTERING SETUP**

Power ON the computer and press <Del> immediately will allow you to enter Setup. If the message disappears before you respond and you still wish to enter Setup, restart the system to try again by turning it OFF then ON or pressing the "RESET" bottom on the system case. You may also restart by simultaneously press <Ctrl> - <Alt>- <Del> keys.

#### CONTROL KEYS

| <↑>         | Move to previous item                                                |  |
|-------------|----------------------------------------------------------------------|--|
| <↓>         | Move to next item                                                    |  |
| <←>>        | Move to the item in the left hand                                    |  |
| <→>         | Move to the item in the right hand                                   |  |
| <esc></esc> | Main Menu - Quit and not save changes into CMOS                      |  |
|             | Status Page Setup Menu and Option Page Setup Menu - Exit current     |  |
|             | page and return to Main Menu                                         |  |
| <+/PgUp>    | Increase the numeric value or make changes                           |  |
| <-/PgDn>    | Decrease the numeric value or make changes                           |  |
| <f1></f1>   | General help, only for Status Page Setup Menu and Option Page Setup  |  |
|             | Menu                                                                 |  |
| <f2></f2>   | Reserved                                                             |  |
| <f3></f3>   | Reserved                                                             |  |
| <f4></f4>   | Reserved                                                             |  |
| <f5></f5>   | Restore the previous CMOS value from CMOS, only for Option Page      |  |
|             | Setup Menu                                                           |  |
| <f6></f6>   | Load the default CMOS value from BIOS default table, only for Option |  |
|             | Page Setup Menu                                                      |  |
| <f7></f7>   | Load the Optimized Defaults.                                         |  |
| <f8></f8>   | Reserved                                                             |  |
| <f9></f9>   | Reserved                                                             |  |
| <f10></f10> | Save all the CMOS changes, only for Main Menu                        |  |
| <f9></f9>   | Reserved                                                             |  |

--

#### GETTING HELP

#### Main Menu

The on-line description of the highlighted setup function is displayed at the bottom of the screen.

### Status Page Setup Menu / Option Page Setup Menu

Press F1 to pop up a small help window that describes the appropriate keys to use and the possible selections for the highlighted item. To exit the Help Window press <Esc>.

#### THE MAIN MENU

Once you enter Award BIOS CMOS Setup Utility, the Main Menu (Figure 1) will appear on the screen. The Main Menu allows you to select from nine setup functions and two exit choices. Use arrow keys to select among the items and press <Enter> to accept or enter the sub-menu.

| CMOS Setup Utility-Copyright( C ) 1984-1999 Award Software                                |                         |  |
|-------------------------------------------------------------------------------------------|-------------------------|--|
| Standard CMOS Features                                                                    | Load Fail-Safe Defaults |  |
| Advanced BIOS Features                                                                    | Load Optimized Defaults |  |
| Advanced Chipset Features                                                                 | Set Supervisor Password |  |
| Integrated Peripherals                                                                    | Set User Password       |  |
| Power Management Setup                                                                    | Save & Exit Setup       |  |
| PnP/PCI Configurations                                                                    | Exit Without Saving     |  |
| PC Health Status                                                                          |                         |  |
| ESC:Quit $\uparrow \downarrow \rightarrow \leftarrow$ : Select Item F10:Save & Exit Setup |                         |  |
| Time, Date, Hard Disk Type                                                                |                         |  |

Figure 1: Main Menu

#### Standard CMOS Features

This setup page includes all the items in standard compatible BIOS.

#### Advanced BIOS Features

This setup page includes all the items of Award special enhanced features.

### Advanced Chipset Features

This setup page includes all the items of chipset special features.

### Integrated Peripherals

This setup page includes all onboard peripherals.

### Power Management Setup

This setup page includes all the items of Green function features.

### PnP/PCI Configurations

This setup page includes all the configurations of PCI & PnP ISA resources.

#### PC Health Status

This setup page is the System auto detect Temperature, voltage, fan, speed.

#### Load Fail-Safe Defaults

Fail-Safe Defaults indicates the value of the system parameters which the system would be in safe configuration.

### Load Optimized Defaults

Optimized Defaults indicates the value of the system parameters which the system would be in best performance configuration.

### Set Supervisor password

Change, set, or disable password. It allows you to limit access to the system and Setup, or just to Setup.

### Set User password

Change, set, or disable password. It allows you to limit access to the system.

## • Save & Exit Setup

Save CMOS value settings to CMOS and exit setup.

# • Exit Without Saving

Abandon all CMOS value changes and exit setup.

#### **Standard CMOS Features**

The items in Standard CMOS Setup Menu (Figure 2) are divided into 9 categories. Each category includes no, one or more than one setup items. Use the arrows to highlight the item and then use the PgUp > r PgDn > keys to select the value you want in each item.

| CMOS Setup Utility-Copyright( C ) 1984-1999 Award Software<br>Standard CMOS Features                                                     |                               |              |
|----------------------------------------------------------------------------------------------------|-------------------------------|--------------|
| Date (mm:dd:yy)                                                                                                    | Thu , <mark>Jan</mark> 7 1999 | Item Help    |
| Time (hh:mm:ss)                                                                                                    | 2 : 31 : 24                   |              |
|                                                                                                    |                               | Menu Level ▶ |
| IDE Primary Master                                                                                                    | Press Enter None              |              |
| IDE Primary Slave                                                                                                    | Press Enter None              | Change the   |
| ▶ IDE Secondary Master                                                                                                    | Press Enter None              | Day, month,  |
| ▶ IDE Secondary Slave                                                                                                    | Press Enter None              | Year and     |
|                                                                                                    |                               | century      |
| Drive A                                                                                                    | 1.44M, 3.5 in.                |              |
| Drive B                                                                                                    | None                          |              |
| Floppy 3 Mode Support                                                                                                    | Disabled                      |              |
| Video                                                                                                    | EGA / VGA                     |              |
| Halt On                                                                                                    | All,But Keyboard              |              |
| Tiait Off                                                                                                    | All, But Neyboard             |              |
| Base Memory                                                                                                    | 640K                          |              |
| Extended Memory                                                                                                    | 260096K                       |              |
| Total Memory                                                                                                    | 261120K                       |              |
|                                                                                                    |                               |              |
|                                                                                                    |                               |              |
| ↑↓→ ←:Move Enter:Select +/-/PU/PD:Value F10:Save ESC:Exit F1:General Help F5:Previous Values F6:Fail-Safe Defaults F7:Optimized Defaults |                               |              |

Figure 2: Standard CMOS Features

#### Date

The date format is <day>, <month> <date> <year>.

| day   | The day, from Sun to Sat, determined by the BIOS and is display-only. |
|-------|-----------------------------------------------------------------------|
| month | The month, Jan. Through Dec.                                          |
| date  | The date, from 1 to 31 (or the maximum allowed in the month).         |
| year  | The year, from 1994 through 2079.                                     |

#### Time

The times format in <nour> <minute> <second>. The time is calculated base on the 24-hour military-time clock. For example, 1 p.m. is 13:00:00.

#### • IDE Primary Master, Slave / Secondary Master, Slave

The category identifies the types of hard disk from drive C to F that has been installed in the computer. There are two types: auto type, and manual type. Manual type is user-definable; Auto type which will automatically detect HDD type.

Note that the specifications of your drive must match with the drive table. The hard disk will not work properly if you enter improper information for this category.

If you select User Type, related information will be asked to enter to the following items. Enter the information directly from the keyboard and press <Enter>. Such information should be provided in the documentation form your hard disk vendor or the system manufacturer.

| CYLS.    | Number of cylinders. |
|----------|----------------------|
| HEADS    | Number of heads.     |
| PRECOMP  | Write precomp.       |
| LANDZONE | Landing zone.        |
| SECTORS  | Number of sectors.   |

If a hard disk has not been installed select NONE and press <Enter>.

## Drive A type / Drive B type

The category identifies the types of floppy disk drive A or drive B that has been installed in the computer.

| None           | No floppy drive installed.                                    |
|----------------|---------------------------------------------------------------|
| 360K, 5.25 in. | 5.25 inch PC-type standard drive; 360K byte capacity.         |
| 1.2M, 5.25 in. | 5.25 inch AT-type high-density drive; 1.2M byte capacity (3.5 |
|                | inch when 3 Mode is Enabled).                                 |
| 720K, 3.5 in.  | 3.5 inch double-sided drive; 720K byte capacity.              |
| 1.44M, 3.5 in. | 3.5 inch double-sided drive; 1.44M byte capacity.             |
| 2.88M, 3.5 in. | 3.5 inch double-sided drive; 2.88M byte capacity.             |

--

## Floppy 3 Mode Support (for Japan Area)

| Disabled | Normal Floppy Drive.                  |
|----------|---------------------------------------|
| Drive A  | Drive A is 3 mode Floppy Drive.       |
| Drive B  | Drive B is 3 mode Floppy Drive.       |
| Both     | Drive A & B are 3 mode Floppy Drives. |

#### Video

The category detects the type of adapter used for the primary system monitor that must match your video display card and monitor. Although secondary monitors are supported, you do not have to select the type in setup.

| EGA/VGA | Enhanced Graphics Adapter/Video Graphics Array. For EGA, VGA, |  |
|---------|---------------------------------------------------------------|--|
|         | SVGA, or PGA monitor adapters.                                |  |
| CGA 40  | Color Graphics Adapter, power up in 40 column mode.           |  |
| CGA 80  | Color Graphics Adapter, power up in 80 column mode.           |  |
| MONO    | Monochrome adapter, includes high resolution monochrome       |  |
|         | adapters.                                                     |  |

#### Halt on

The category determines whether the computer will stop if an error is detected during power up.

| NO Errors         | The system boot will not stop for any error that may be          |  |
|-------------------|------------------------------------------------------------------|--|
|                   | detected and you will be prompted.                               |  |
| All Errors        | Whenever the BIOS detects a non-fatal error the system will      |  |
|                   | be stopped.                                                      |  |
| All, But Keyboard | The system boot will not stop for a keyboard error; it will stop |  |
|                   | for all other errors.                                            |  |
| All, But Diskette | The system boot will not stop for a disk error; it will stop for |  |
|                   | all other errors.                                                |  |
| All, But Disk/Key | The system boot will not stop for a keyboard or disk error; it   |  |
|                   | will stop for all other errors.                                  |  |

#### Memory

The category is display-only which is determined by POST (Power On Self Test) of the BIOS.

#### **Base Memory**

The POST of the BIOS will determine the amount of base (or conventional) memory installed in the system.

The value of the base memory is typically 512 K for systems with 512 K memory installed on the motherboard, or 640 K for systems with 640 K or more memory installed on the motherboard.

#### **Extended Memory**

The BIOS determines how much extended memory is present during the POST.

This is the amount of memory located above 1 MB in the CPU's memory address map.

#### **Advanced BIOS Features**

| CMOS Setup Utility-Copyright( C ) 1984-1999 Award Software<br>Advanced BIOS Features |          |                     |
|--------------------------------------------------------------------------------------|----------|---------------------|
| Virus Warning                                                                        | Disabled | Item Help           |
| CPU Internal Cache                                                                   | Enabled  |                     |
| External Cache                                                                       | Enabled  | Menu Level ▶        |
| Quick Power On Self Test                                                             | Enabled  | Allows you to       |
| First Boot Device                                                                    | Floppy   | choose the VIRUS    |
| Second Boot Device                                                                   | HDD-0    | Warning feature     |
| Third Boot Device                                                                    | CDROM    | For IDE Hard disk   |
| Boot Other Device                                                                    | Enabled  | Boot sector         |
| Swap Floppy Drive                                                                    | Disabled | Protection. If this |
| Boot Up Floppy Seek                                                                  | Enabled  | Function is enable  |
| Boot Up NumLock Status                                                               | On       | And someone         |
| Gate A20 Option                                                                      | Fast     | Attempt to write    |
| Typematic Rate Setting                                                               | Disabled | Data into this area |
| *Typematic Rate (Chars/Sec)                                                          | 6        | , BIOS will show    |
| *Typematic Delay (Msec)                                                              | 250      | A warning           |
| Security Option                                                                      | Setup    | Message on          |
| OS Select For DRAM >64MB                                                             | Non-OS2  | Screen and alarm    |
| HDD S.M.A.R.T. Capability                                                            | Disabled | beep                |
| Report No FDD For WIN 95                                                             | No       |                     |
| Video BIOS Shadow                                                                    | Enabled  |                     |

↑↓→ ←:Move Enter:Select +/-/PU/PD:Value F10:Save ESC:Exit F1:General Help F5:Previous Values F6:Fail-Safe Defaults F7:Optimized Defaults

Figure 3: Advanced BIOS Features

## Virus Warning

If it is set to enable, the category will flash on the screen when there is any attempt to write to the boot sector or partition table of the hard disk drive. The system will halt and the following error message will appear in the mean time. You can run anti-virus program to locate the problem.

| Enabled  | Activate automatically when the system boots up causing a warning message to appear when anything attempts to access the boot sector or hard disk partition table. |
|----------|----------------------------------------------------------------------------------------------------|
| Disabled | No warning message to appear when anything attempts to access the boot sector or hard disk partition table. ( <b>Default value</b> )                               |

~ ~

#### • CPU Internal Cache / External Cache

These two categories speed up memory access. However, it depends on CPU / chipset design.

| Enabled  | Enable cache function. ( Default value ) |
|----------|------------------------------------------|
| Disabled | Disable cache function.                  |

#### Quick Power On Self Test

This category speeds up Power On Self Test (POST) after you power on the computer. If it is set to Enable, BIOS will shorten or skip some check items during POST.

| Enabled  | Enable quick POST. ( Default value ) |
|----------|--------------------------------------|
| Disabled | Normal POST.                         |

#### First / Second / Third Boot device

| Floppy  | Select your boot device priority by Floppy.  |
|---------|----------------------------------------------|
| LS/ZIP  | Select your boot device priority by LS/ZIP.  |
| HDD-0~3 | Select your boot device priority by HDD-0~3. |
| SCSI    | Select your boot device priority by SCSI.    |
| CDROM   | Select your boot device priority by CDROM.   |
| Disable | Disable this function.                       |
| LAN     | Select your boot device priority by LAN.     |

#### Boot other device

| Enal | bled | Enabled select your boot device priority function. ( Default value ) |
|------|------|----------------------------------------------------------------------|
| Disa | bled | Disabled this function.                                              |

## Swap Floppy Drive

| Enabled  | Floppy A & B will be swapped under DOS.                   |
|----------|-----------------------------------------------------------|
| Disabled | Floppy A & B will be normal definition. ( Default value ) |

# Boot Up Floppy Seek

During POST, BIOS will determine the floppy disk drive installed is 40 or 80 tracks. 360 K type is 40 tracks 720 K, 1.2 M and 1.44 M are all 80 tracks.

| Enabled  | BIOS searches for floppy disk drive to determine it is 40 or 80 tracks. Note that BIOS can not tell from 720 K, 1.2 M or 1.44 M drive type as they are all 80 tracks. ( <b>Default value</b> ) |
|----------|----------------------------------------------------------------------------------------------------|
| Disabled | BIOS will not search for the type of floppy disk drive by track number.  Note that there will not be any warning message if the drive installed is 360 K.                                      |

#### Boot Up NumLock Status

| On  | Keypad is number keys. ( Default value ) |
|-----|------------------------------------------|
| Off | Keypad is arrow keys.                    |

## Gate A20 Option

| Normal | Set Gate A20 Option is Normal.                 |
|--------|------------------------------------------------|
| Fast   | Set Gate A20 Option is Fast. ( Default value ) |

## • Typematic Rate Setting

| Enabled  | Enable Keyboard Typematic rate setting.                    |
|----------|------------------------------------------------------------|
| Disabled | Disable Keyboard Typematic rate setting. ( Default value ) |

# • Typematic Rate (Chars / Sec.)

| 6-30 | Set the maximum Typematic rate from 6 chars. Per second to 30 |
|------|---------------------------------------------------------------|
|      | characters. Per second. ( Default value : 6 )                 |

## Typematic Delay (Msec.) (250)

| 250-1000 | Set the time delay from first key to repeat the same key in to computer. |
|----------|--------------------------------------------------------------------------|
|          | ( Default value : 250 )                                                  |

# Security Option

This category allows you to limit access to the system and Setup, or just to Setup.

| System | The system can not boot and can not access to Setup page will be        |
|--------|-------------------------------------------------------------------------|
|        | denied if the correct password is not entered at the prompt.            |
| Setup  | The system will boot, but access to Setup will be denied if the correct |
|        | password is not entered at the prompt. ( Default value )                |

#### OS Select For DRAM>64MB

| Non-OS2 | Using non-OS2 operating system. ( Default value ) |
|---------|---------------------------------------------------|
| OS2     | Using OS2 operating system and DRAM>64MB.         |

# HDD S.M.A.R.T. Capability

| Enabled  | Enabled HDD S.M.A.R.T. Capability.                    |
|----------|-------------------------------------------------------|
| Disabled | Disabled HDD S.M.A.R.T. Capability. ( Default value ) |

#### Report No FDD For WIN 95

| No  | Assign IRQ6 For FDD. ( Default value ) |
|-----|----------------------------------------|
| Yes | FDD Detect IRQ6 Automatically.         |

#### Video BIOS Shadow

It determines whether video BIOS is able to copy to RAM, however, it is optional from chipset design. Video Shadow will increase the video speed.

| Enabled  | Video shadow is enabled. ( Default value ) |
|----------|--------------------------------------------|
| Disabled | Video shadow is disabled.                  |

# **Advanced Chipset Features**

| CMOS Setup Utility-Copyright( C ) 1984-1999 Award Software<br>Advanced Chipset Features |          |              |
|-----------------------------------------------------------------------------------------|----------|--------------|
| System BIOS Cacheable                                                                   | Enabled  | Item Help    |
| Video RAM Cacheable                                                                     | Enabled  |              |
| Memory Hole At 15M-16M                                                                  | Disabled | Menu Level ▶ |
| AGP Aperture Size (MB)                                                                  | 64       |              |
| K7 CLK_CTL Select                                                                       | Optimal  |              |
| SDRAM ECC Setting                                                                       | Disabled |              |
| SDRAM PH Limit                                                                          | 32 Cycle |              |
| SDRAM Idle Limit                                                                        | 8 Cycle  |              |
| SDRAM Timing Configuration                                                              | Auto     |              |
| * SDRAM Trc Timing Value                                                                | 8 Cycle  |              |
| * SDRAM Trp Timing Value                                                                | 3 Cycle  |              |
| * SDRAM Tras Timing Value                                                               | 5 Cycle  |              |
| * SDRAM CAS Latency                                                                     | 3 Cycle  |              |
| * SDRAM Trcd Timing Value                                                               | 3 Cycle  |              |
|                                                                                         |          |              |
|                                                                                         |          |              |
|                                                                                         |          |              |

<sup>↑↓→ ←:</sup>Move Enter:Select +/-/PU/PD:Value F10:Save ESC:Exit F1:General Help F5:Previous Values F6:Fail-Safe Defaults F7:Optimized Defaults

Figure 4: Advanced Chipset Features

## System BIOS Cacheable

| Enabled  | Enable System BIOS Cacheable. ( Default value ) |
|----------|-------------------------------------------------|
| Disabled | Disable System BIOS Cacheable.                  |

#### Video RAM Cacheable

| Enabled  | Enable video RAM Cacheable. ( Default value ) |
|----------|-----------------------------------------------|
| Disabled | Disable video RAM Cacheable.                  |

## Memory Hole at 15M-16M

| Enabled  | Set Address=15-16MB relocate to ISA BUS. |
|----------|------------------------------------------|
| Disabled | Normal Setting. ( Default value )        |

#### AGP Aperture Size (MB)

| 32  | Set AGP Aperture Size to 32.                   |
|-----|------------------------------------------------|
| 64  | Set AGP Aperture Size to 64. ( Default value ) |
| 128 | Set AGP Aperture Size to 128.                  |
| 256 | Set AGP Aperture Size to 256.                  |

#### K7 CLK\_CTL Select

| Optimal | Set K7 CLK_CTL Select to Optimal. ( Default value ) |
|---------|-----------------------------------------------------|
| Default | Set K7 CLK_CTL Select to Default.                   |

#### SDRAM ECC Setting

| Enabled  | Enabled SDRAM ECC Setting function.       |
|----------|-------------------------------------------|
| Disabled | Disabled this function. ( Default value ) |

#### SDRAM PH Limit

This function specify the number of consecutive Page-Hit requests to allow before choosing a non-Page-Hit request.

| 1 Cycle  | Set SDRAM PH Limit to 1 Cycle.                    |
|----------|---------------------------------------------------|
| 4 Cycle  | Set SDRAM PH Limit to 4 Cycle.                    |
| 32 Cycle | Set SDRAM PH Limit to 32 Cycle. ( Default value ) |
| 64 Cycle | Set SDRAM PH Limit to 64 Cycle.                   |

#### SDRAM Idle Limit

This function specify the number of idle cycles to wait before precharging an idle bank.(Idle cycles are defined as cycles where no valid request is asserted to the MCT.)

| 1 Cycle  | Set SDRAM Idle Limit to 1 Cycle.                   |
|----------|----------------------------------------------------|
| 8 Cycle  | Set SDRAM Idle Limit to 8 Cycle. ( Default value ) |
| 32 Cycle | Set SDRAM Idle Limit to 32 Cycle.                  |
| 64 Cycle | Set SDRAM Idle Limit to 64 Cycle.                  |

## SDRAM Timing Configuration

| Auto   | Set SDRAM Timing Configuration to Auto. ( Default value ) |
|--------|-----------------------------------------------------------|
| Manual | Set SDRAM Timing Configuration to Manual.                 |

## • SDRAM Trc Timing Value

This function specify the minimum time from activate to activate of the same bank.

| 3 Cycle | Set SDRAM Trc Timing Value to 3 Cycle.                   |
|---------|----------------------------------------------------------|
| 4 Cycle | Set SDRAM Trc Timing Value to 4 Cycle.                   |
| 5 Cycle | Set SDRAM Trc Timing Value to 5 Cycle.                   |
| 6 Cycle | Set SDRAM Trc Timing Value to 6 Cycle.                   |
| 7 Cycle | Set SDRAM Trc Timing Value to 7 Cycle.                   |
| 8 Cycle | Set SDRAM Trc Timing Value to 8 Cycle. ( Default value ) |

## • SDRAM Trp Timing Value

This function specify the delay from precharge command to activate command.

| 3 Cycle | Set SDRAM Trp Timing Value to 3 Cycle. ( Default value ) |
|---------|----------------------------------------------------------|
| 2 Cycle | Set SDRAM Trp Timing Value to 2 Cycle.                   |

# SDRAM Tras Timing Value

This function specify the minimum bank (SRAS[2:0]#) active time.

| 2 Cycle | Set SDRAM Tras Timing Value to 2 Cycle.                   |
|---------|-----------------------------------------------------------|
| 3 Cycle | Set SDRAM Tras Timing Value to 3 Cycle.                   |
| 4 Cycle | Set SDRAM Tras Timing Value to 4 Cycle.                   |
| 5 Cycle | Set SDRAM Tras Timing Value to 5 Cycle. ( Default value ) |
| 6 Cycle | Set SDRAM Tras Timing Value to 6 Cycle.                   |
| 7 Cycle | Set SDRAM Tras Timing Value to 7 Cycle.                   |

## SDRAM CAS Latency

This function specify the delay from SCAS[2:0]# to data valid.

| 2 Cycle | Set SDRAM CAS Latency to 2 Cycle.                   |
|---------|-----------------------------------------------------|
| 3 Cycle | Set SDRAM CAS Latency to 3 Cycle. ( Default value ) |

# • SDRAM Trcd Timing Value

This function specify the delay from the activation of a bank to the time that a read or write command is accepted.

| 1 Cycle Set SDRAM Trcd Timing Value to 1 Cycle.                          |                                         |
|--------------------------------------------------------------------------|-----------------------------------------|
| 2 Cycle                                                                  | Set SDRAM Trcd Timing Value to 2 Cycle. |
| 3 Cycle Set SDRAM Trcd Timing Value to 3 Cycle. ( <b>Default value</b> ) |                                         |
| 4 Cycle                                                                  | Set SDRAM Trcd Timing Value to 4 Cycle. |

# **Integrated Peripherals**

| CMOS Setup Utility-Copyright( C ) 1984-1999 Award Software<br>Integrated Peripherals |             |              |  |
|--------------------------------------------------------------------------------------|-------------|--------------|--|
| IDE Read / Write Prefetch                                                            | Enabled     | Item Help    |  |
| IDE Primary Master PIO                                                               | Auto        |              |  |
| IDE Primary Slave PIO                                                                | Auto        | Menu Level ▶ |  |
| IDE Secondary Master PIO                                                             | Auto        |              |  |
| IDE Secondary Slave PIO                                                              | Auto        |              |  |
| IDE Primary Master UDMA                                                              | Auto        |              |  |
| IDE Primary Slave UDMA                                                               | Auto        |              |  |
| IDE Secondary Master UDMA                                                            | Auto        |              |  |
| IDE Secondary Slave UDMA                                                             | Auto        |              |  |
| On-Chip Primary PCI IDE                                                              | Enabled     |              |  |
| On-Chip Secondary PCI IDE                                                            | Enabled     |              |  |
| USB Host Controller                                                                  | Enabled     |              |  |
| USB keyboard Support                                                                 | Disabled    |              |  |
| Init Display First                                                                   | PCI Slot    |              |  |
| IDE HDD Block Mode                                                                   | Enabled     |              |  |
| POWER ON Function                                                                    | BUTTON ONLY |              |  |
| * KB Power ON Password                                                               | Enter       |              |  |
| Onboard FDC Controller                                                               | Enabled     |              |  |
| Onboard Serial Port 1                                                                | 3F8/IRQ4    |              |  |
| Onboard Serial Port 2                                                                | 2F8/IRQ3    |              |  |
| Onboard Parallel Port                                                                | 378/IRQ7    |              |  |
| Parallel Port Mode                                                                   | SPP         |              |  |
| *ECP Mode Use DMA                                                                    | 3           |              |  |

↑↓→ ←:Move Enter:Select +/-/PU/PD:Value F10:Save ESC:Exit F1:General Help F5:Previous Values F6:Fail-Safe Defaults F7:Optimized Defaults

Figure 5: Integrated Peripherals

#### IDE Read / Write Prefetch

| Enabled Enable IDE Read / Write Prefetch function. (Default value) |                                             |
|--------------------------------------------------------------------|---------------------------------------------|
| Disabled                                                           | Disable IDE Read / Write Prefetch function. |

## • IDE Primary Master PIO (for onboard IDE 1st channel)

| Auto    | BIOS will automatically detect the IDE HDD Accessing mode. |  |
|---------|------------------------------------------------------------|--|
|         | ( Default value )                                          |  |
| Mode0~4 | Manually set the IDE Accessing mode.                       |  |

## • IDE Primary Slave PIO (for onboard IDE 1st channel)

| Auto    | BIOS will automatically detect the IDE HDD Accessing mode.  ( Default value ) |  |
|---------|-------------------------------------------------------------------------------|--|
| Mode0~4 | Manually set the IDE Accessing mode.                                          |  |

#### IDE Secondary Master PIO (for onboard IDE 2nd channel)

| Auto    | BIOS will automatically detect the IDE HDD Accessing mode.  ( Default value ) |
|---------|-------------------------------------------------------------------------------|
| Mode0~4 | Manually set the IDE Accessing mode.                                          |

## • IDE Secondary Slave PIO (for onboard IDE 2nd channel)

| Auto    | BIOS will automatically detect the IDE HDD Accessing mode.  ( Default value ) |  |
|---------|-------------------------------------------------------------------------------|--|
| Mode0~4 | Manually set the IDE Accessing mode.                                          |  |

#### IDE Primary Master UDMA

| Auto     | BIOS will automatically detect the IDE HDD Accessing mode. |  |
|----------|------------------------------------------------------------|--|
|          | ( Default value )                                          |  |
| Disabled | Disable UDMA function.                                     |  |

## IDE Primary Slave UDMA

| Auto     | BIOS will automatically detect the IDE HDD Accessing mode. |  |
|----------|------------------------------------------------------------|--|
|          | ( Default value )                                          |  |
| Disabled | Disable UDMA function.                                     |  |

## IDE Secondary Master UDMA

| Auto     | BIOS will automatically detect the IDE HDD Accessing mode. |
|----------|------------------------------------------------------------|
|          | ( Default value )                                          |
| Disabled | Disable UDMA function.                                     |

## IDE Secondary Slave UDMA

| Auto     | BIOS will automatically detect the IDE HDD Accessing mode.  ( Default value ) |
|----------|-------------------------------------------------------------------------------|
| Disabled | Disable UDMA function.                                                        |

## On-Chip Primary PCI IDE

| Enabled  | Enable onboard 1st channel IDE port. ( Default value ) |
|----------|--------------------------------------------------------|
| Disabled | Disable onboard 1st channel IDE port.                  |

# • On-Chip Secondary PCI IDE

| Enabled  | Enable onboard 2nd channel IDE port. ( Default value ) |
|----------|--------------------------------------------------------|
| Disabled | Disable onboard 2nd channel IDE port.                  |

#### USB Host Controller

| Enabled  | Enable USB Host Controller. ( Default value ) |
|----------|-----------------------------------------------|
| Disabled | Disable USB Host Controller.                  |

# USB Keyboard Support

| Enabled  | Enable USB Keyboard Support.                    |
|----------|-------------------------------------------------|
| Disabled | Disable USB Keyboard Support. ( Default value ) |

## Init Display First

| PCI Slot | Set Init Display First to PCI Slot. ( Default value ) |
|----------|-------------------------------------------------------|
| AGP      | Set Init Display First to AGP.                        |

#### IDE HDD Block Mode

| Enabled  | Enable IDE HDD Block Mode. ( Default value ) |
|----------|----------------------------------------------|
| Disabled | Disable IDE HDD Block Mode.                  |

#### POWER ON Function

| Password    | Enter from 1 to 5 characters to set the Keyboard Power On   |
|-------------|-------------------------------------------------------------|
|             | Password.                                                   |
| Mouse Left  | Double click twice on PS/2 left bottom.                     |
| Mouse Right | Double click twice on PS/2 right bottom.                    |
| BUTTON ONLY | If your keyboard have "POWER Key" button, you can press the |
|             | key to power on your system. ( Default value )              |
| Power Key   | Windows 98 keyboard "Power" key.                            |

#### Onboard FDC Controller

| Enabled  | Enable onboard FDC port. ( Default value ) |
|----------|--------------------------------------------|
| Disabled | Disable onboard FDC port.                  |

#### Onboard Serial Port 1

| Auto     | BIOS will automatically setup the port 1 address.                  |
|----------|--------------------------------------------------------------------|
| 3F8/IRQ4 | Enable onboard Serial port 1 and address is 3F8. ( Default value ) |
| 2F8/IRQ3 | Enable onboard Serial port 1 and address is 2F8.                   |
| 3E8/IRQ4 | Enable onboard Serial port 1 and address is 3E8.                   |
| 2E8/IRQ3 | Enable onboard Serial port 1 and address is 2E8.                   |
| Disabled | Disable onboard Serial port 1.                                     |

#### Onboard Serial Port 2

| Auto     | BIOS will automatically setup the port 2 address.                  |
|----------|--------------------------------------------------------------------|
| 3F8/IRQ4 | Enable onboard Serial port 2 and address is 3F8.                   |
| 2F8/IRQ3 | Enable onboard Serial port 2 and address is 2F8. ( Default value ) |
| 3E8/IRQ4 | Enable onboard Serial port 2 and address is 3E8.                   |
| 2E8/IRQ3 | Enable onboard Serial port 2 and address is 2E8.                   |
| Disabled | Disable onboard Serial port 2.                                     |

# Onboard Parallel port

| 378/IRQ7 | Enable onboard LPT port and address is 378/IRQ7. ( Default value ) |
|----------|--------------------------------------------------------------------|
| 278/IRQ5 | Enable onboard LPT port and address is 278/IRQ5.                   |
| Disabled | Disable onboard LPT port.                                          |
| 3BC/IRQ7 | Enable onboard LPT port and address is 3BC/IRQ7.                   |

#### Parallel Port Mode

| SPP     | Using Parallel port as Standard Printer Port. ( Default value ) |
|---------|-----------------------------------------------------------------|
| EPP     | Using Parallel port as Enhanced Parallel Port.                  |
| ECP     | Using Parallel port as Extended Capabilities Port.              |
| ECP+EPP | Using Parallel port as ECP & EPP mode.                          |

#### ECP Mode Use DMA

| 1 | Set ECP Mode Use DMA is 1.                   |
|---|----------------------------------------------|
| 3 | Set ECP Mode Use DMA is 3. ( Default value ) |

## POWER MANAGEMENT SETUP

| CMOS Setup Utility-Copyright( C ) 1984-1999 Award Software<br>Power Management Setup |                    |              |
|--------------------------------------------------------------------------------------|--------------------|--------------|
| Power Management                                                                     | User Define        | Item Help    |
| Video Off Method                                                                     | DPMS Support       |              |
| Suspend Type                                                                         | PwrOn Suspend      | Menu Level ▶ |
| Suspend Mode                                                                         | Disabled           |              |
| HDD Power Down                                                                       | Disabled           |              |
| HDD Down In Suspend                                                                  | Disabled           |              |
| Soft-Off by PBTN                                                                     | Instant-off        |              |
| AC BACK Function                                                                     | Soft-Off           |              |
| Wake-Up by PCI card                                                                  | Disabled           |              |
| ModemRingOn/WakeOnLan                                                                | Disabled           |              |
| MODEM Use IRQ                                                                        | NA                 |              |
| RTC Resume                                                                           | Disabled           |              |
| * Date(of Month) Alarm                                                               | 0                  |              |
| * Time(hh:mm:ss) Alarm                                                               | 0 0 0              |              |
| ** Reload Global Timer Events **                                                     |                    |              |
| Primary IDE 0                                                                        | Enabled            |              |
| Primary IDE 1                                                                        | Enabled            |              |
| Secondary IDE 0                                                                      | Enabled            |              |
| Secondary IDE 1                                                                      | Enabled            |              |
| Parallel Port                                                                        | Enabled            |              |
| Serial Port                                                                          | Enabled            |              |
| IRQ3 (COM2)                                                                          | Enabled            |              |
| IRQ4 (COM1)                                                                          | Enabled<br>Enabled |              |
| IRQ5 (LPT2)<br>IRQ6 (Floppy Disk)                                                    | Enabled            |              |
| IRQ7 (LPT1)                                                                          | Enabled            |              |
| IRQ8 (RTC Alarm)                                                                     | Disabled           |              |
| IRQ9 (IRQ2 Redir)                                                                    | Enabled            |              |
| IRQ10 (Reserved)                                                                     | Enabled            |              |
| IRQ11 (Reserved)                                                                     | Enabled            |              |
| IRQ12 (PS/2 Mouse)                                                                   | Enabled            |              |
| IRQ13 (Coprocessor)                                                                  | Enabled            |              |
| IRQ14 (Hard Disk)                                                                    | Enabled            |              |
| IRQ15 (Reserved)                                                                     | Enabled            |              |

↑↓→ ←:Move Enter:Select +/-/PU/PD:Value F10:Save ESC:Exit F1:General Help F5:Previous Values F6:Fail-Safe Defaults F7:Optimized Defaults

Figure 6: Power Management Setup

## Power Management

| User Define | For configuring our own power management features.  ( Default value ) |
|-------------|-----------------------------------------------------------------------|
| Min Saving  | Enable Green function.                                                |
| Max Saving  | Disable Green function.                                               |

## Video off Method

| V/H SYNC+Blank | BIOS will turn off V/H-SYNC when gets into Green mode for   |
|----------------|-------------------------------------------------------------|
|                | Green monitor power saving.                                 |
| Blank Screen   | BIOS will only black monitor when gets into Green mode.     |
| DPMS Support   | BIOS will use DPMS Standard to control VGA card. (The Green |
|                | type VGA card will turn off V/H-SYNC automatically.)        |
|                | ( Default value )                                           |

# Suspend Type

| Stop Grant    | Set Suspend type is stop grant.                         |
|---------------|---------------------------------------------------------|
| PwrOn Suspend | Set Suspend type is Power on suspend. ( Default value ) |

# Suspend Mode

| Disabled       | Disable Suspend Mode. ( Default value ) |  |
|----------------|-----------------------------------------|--|
| 30Sec - 1 Hour | Setup the timer to enter Suspend Mode.  |  |

#### HDD Power Down

| Disabled   | Disabled HDD Power Down mode function. ( Default value ) |
|------------|----------------------------------------------------------|
| 1-15 mins. | Enabled HDD Power Down mode between 1 to 15 mins.        |

## • HDD Down In Suspend

| Disabled | Disabled HDD Down In Suspend function. ( Default value ) |
|----------|----------------------------------------------------------|
| Enabled  | Enabled HDD Down In Suspend function.                    |

# Soft-off by PBTN

| Instant-off  | Soft switch ON/OFF for POWER ON/OFF. ( Default value ) |
|--------------|--------------------------------------------------------|
| Delay 4 Sec. | Soft switch ON 4sec. for POWER OFF.                    |

## AC Back Function

| Memory   | This function depends on computer status.     |
|----------|-----------------------------------------------|
| Soft-Off | Set System Soft-Off Status. ( Default value ) |
| Full-On  | Set System Full-On Status.                    |

# Wake-Up by PCI card

| Disabled | Disabled this function. ( Default value ) |
|----------|-------------------------------------------|
| Enabled  | Enabled wake-up by PCI card.              |

# ModemRingOn / WakeOnLan

| Disabled | Disable these functions. ( Default value ) |
|----------|--------------------------------------------|
| Enabled  | Enable these functions.                    |

#### MODEM Use IRQ

| NA | Set MODEM Use IRQ to NA ( Default value ) |
|----|-------------------------------------------|
| 3  | Set MODEM Use IRQ to 3.                   |
| 4  | Set MODEM Use IRQ to 4.                   |
| 5  | Set MODEM Use IRQ to 5.                   |
| 7  | Set MODEM Use IRQ to 7.                   |
| 9  | Set MODEM Use IRQ to 9.                   |
| 10 | Set MODEM Use IRQ to 10.                  |
| 11 | Set MODEM Use IRQ to 11.                  |

# Resume by Alarm

| Disabled | Disable this function. ( Default value )  |
|----------|-------------------------------------------|
| Enabled  | Enable alarm function to POWER ON system. |

If the default value is Enabled.

| Date ( of Month) Alarm :   | 0~31                     |
|----------------------------|--------------------------|
| Time ( hh: mm: ss) Alarm : | (0~23) : (0~59) : (0~59) |

# Primary IDE 0/1

| Disabled | Disable this function.                                            |
|----------|-------------------------------------------------------------------|
| Enabled  | Enable monitor Primary IDE 0/1 for Green event. ( Default value ) |

# Secondary IDE 0/1

| Disabled | Disable this function.                                              |
|----------|---------------------------------------------------------------------|
| Enabled  | Enable monitor Secondary IDE 0/1 for Green event. ( Default value ) |

## Parallel Port

| Disabled | Disabled this function.                                          |
|----------|------------------------------------------------------------------|
| Enabled  | Enabled monitor Parallel Port for Green event. ( Default value ) |

# Serial Port

| Disabled | Disabled this function.                                        |
|----------|----------------------------------------------------------------|
| Enabled  | Enabled monitor Serial Port for Green event. ( Default value ) |

# • IRQ [3-15]

| Disabled | Disable this function.                     |  |
|----------|--------------------------------------------|--|
| Enabled  | Enable monitor IRQ [3-15] for Green event. |  |

# PnP/PCI Configurations

| CMOS Setup Utility-Copyright(<br>PnP/PCI Co | ,               | d Software                                                                                 |
|---------------------------------------------|-----------------|--------------------------------------------------------------------------------------------|
| PNP OS Installed                            | No              | Item Help                                                                                  |
| Reset Configuration Data                    | Disabled        |                                                                                            |
|                                             | A (E00D)        | Menu Level 🕨                                                                               |
| Resources Controlled By                     | Auto (ESCD)     |                                                                                            |
| * IRQ Resources                             | Press Enter     | Select Yes if you                                                                          |
| *DMA Resources                              | Press Enter     | Are using a Plug                                                                           |
|                                             |                 | And Play capable                                                                           |
| PCI/VGA Palette Snoop                       | Disabled        | Operating system<br>Select No if you<br>Need the BIOS to<br>Configure non-<br>Boot devices |
| 1 Move Enter:Select +//PLI/PD:\/alı         | - F40-C FCC-Fit | E4:Cararal Hala                                                                            |

↑↓→ ←Move Enter:Select +/-/PU/PD:Value F10:Save ESC:Exit F1:General Help F5:Previous Values F6:Fail-Safe Defaults F7:Optimized Defaults

Figure 7: PnP/PCI Configuration

#### PNP OS Installed

| Yes | Enable PNP OS Installed function.                    |
|-----|------------------------------------------------------|
| No  | Disable PNP OS Installed function. ( Default value ) |

# Reset Configuration Data

| Disabled | Disable this function. ( Default value ) |
|----------|------------------------------------------|
| Enabled  | Enable clear PnP information in ESCD.    |

## Resources Controlled by

| Manual     | User can set the PnP resource (I/O Address, IRQ & DMA        |  |  |  |  |  |
|------------|--------------------------------------------------------------|--|--|--|--|--|
|            | channels) used by legacy ISA DEVICE.                         |  |  |  |  |  |
| Auto(ESCD) | BIOS automatically use these PnP rescuers. ( Default value ) |  |  |  |  |  |

٠-

# IRQ (3,4,5,7,9, 10,11,12,14,15),DMA(0,1,3,5,6,7) assigned to (Legacy ISA or "PCI/ISA PnP)

| Legacy ISA  | The resource is used by Legacy ISA device.               |
|-------------|----------------------------------------------------------|
| PCI/ISA PnP | The resource is used by PCI/ISA PnP device (PCI or ISA). |

# PCI/VGA Palette Snoop

| Enabled  | For having Video Card on ISA Bus and VGA Card on PCI Bus. |  |
|----------|-----------------------------------------------------------|--|
| Disabled | For VGA Card only. ( Default value )                      |  |

## **PC Health Status**

| CMOS Setup Utility-Copyright( C ) 1984-1999 Award Software PC Health Status |            |  |  |  |  |
|-----------------------------------------------------------------------------|------------|--|--|--|--|
| Reset Case Open Status Disabled Item Help                                   |            |  |  |  |  |
| Case Opened                                                                 | No         |  |  |  |  |
| Shutdown Temperature                                                        | 75°C/167°F |  |  |  |  |
| CPU Warning Temperature                                                     | 70°C/158°F |  |  |  |  |
| CPU FAN Fail Alarm                                                          | Disabled   |  |  |  |  |
| System FAN Fail Alarm                                                       | Disabled   |  |  |  |  |
| Power FAN Fail Alarm                                                        | Disabled   |  |  |  |  |
| Current System Temp.                                                        | 40°C/104°F |  |  |  |  |
| Current CPU Temperature                                                     | 39°C/102°F |  |  |  |  |
| CPU FAN Speed                                                               | 0 RPM      |  |  |  |  |
| System FAN Speed                                                            | 5720 RPM   |  |  |  |  |
| Power FAN Speed                                                             | 0 RPM      |  |  |  |  |
| VCORE                                                                       | 1.61 V     |  |  |  |  |
| VSRAM                                                                       | 3.31 V     |  |  |  |  |
| VCC3                                                                        | 3.32 V     |  |  |  |  |
| + 5V                                                                        | 4.81 V     |  |  |  |  |
| +12V                                                                        | 12.52 V    |  |  |  |  |
| - 12V                                                                       | -11.62 V   |  |  |  |  |
| - 5V                                                                        | - 5.14 V   |  |  |  |  |
| VBAT                                                                        | 3.13 V     |  |  |  |  |
| 5VSB                                                                        | 4.69 V     |  |  |  |  |
| ↑↓→ ←:Move Enter:Select +/-/PU/PD:Value F10:Save ESC:Exit F1:General Help   |            |  |  |  |  |

↑↓→ ←:Move Enter:Select +/-/PU/PD:Value F10:Save ESC:Exit F1:General Help F5:Previous Values F6:Fail-Safe Defaults F7:Optimized Defaults

Figure 8: PC Health Status

## Reset Case Open Status

## Case Opened

If the case is closed, "Case Opened" will show "No".

If the case have been opened, "Case Opened" will show "Yes".

If you want to reset "Case Opened" value, set "Reset Case Open Status" to "Yes" and save CMOS, your computer will restart.

. -

#### • Shutdown Temp. (°C / °F)

(This function will be effective only for the operating systems that support ACPI Function.)

| Disabled     | Normal Operation                                           |  |  |
|--------------|------------------------------------------------------------|--|--|
| 65°C / 149°F | Monitor CPU Temp. at 65°C / 149°F, if Temp. > 65°C / 149°F |  |  |
|              | system will automatically power off.                       |  |  |
| 70°C / 158°F | Monitor CPU Temp. at 70°C / 158°F, if Temp. > 70°C / 158°F |  |  |
|              | system will automatically power off .                      |  |  |
| 75°C / 167°F | Monitor CPU Temp. at 75°C / 167°F, if Temp. > 75°C / 167°F |  |  |
|              | system will automatically power off . ( Default value )    |  |  |

#### CPU Warning Temperature (°C / °F)

| 65°C / 149°F | Monitor CPU Temp. at 65°C / 149°F.                   |
|--------------|------------------------------------------------------|
| 70°C / 158°F | Monitor CPU Temp. at 70°C / 158°F. ( Default value ) |
| 75°C / 167°F | Monitor CPU Temp. at 75°C / 167°F.                   |
| Disabled     | Disabled this function.                              |

#### Fan Fail Alarm

#### CPU / POWER / SYSTEM

| Disabled | Fan Fail Alarm Function Disabled. |
|----------|-----------------------------------|
| Enabled  | Fan Fail Alarm Function Enabled.  |

# Current System Temperature (°C / °F)

 $\label{thm:potential} \mbox{ Detect System Temp. automatically}.$ 

## • Current CPU Temperature (°C / °F)

Detect CPU Temp. automatically.

## CPU FAN / System FAN / Power FAN Speed (RPM)

Detect Fan speed status automatically.

## Current Voltage (V) VCORE / VSRAM/ VCC3 / ±12V / ±5V / VBAT / 5VSB

Detect system's voltage status automatically.

#### Load Fail-Safe Defaults

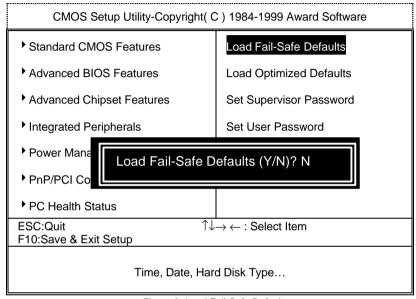

Figure 9: Load Fail-Safe Defaults

#### Load Fail-Safe Defaults

Fail—Safe defaults contain the most appropriate values of the system parameters that allow minimum system performance.

### **Load Optimized Defaults**

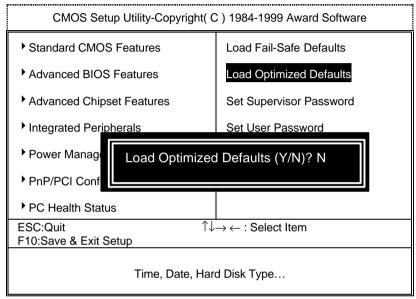

Figure 10: Load Optimized Defaults

#### Load Optimized Defaults

Selecting this field loads the factory defaults for BIOS and Chipset Features which the system automatically detects.

## Set Supervisor / User Password

When you select this function, the following message will appear at the center of the screen to assist you in creating a password.

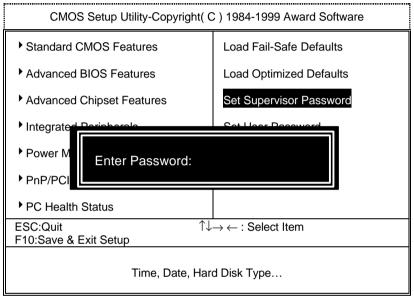

Figure 11: Password Setting

Type the password, up to eight characters, and press <Enter>. The password typed now will clear the previously entered password from CMOS memory. You will be asked to confirm the password. Type the password again and press <Enter>. You may also press <Esc> to abort the selection and not enter a password.

To disable password, just press <Enter> when you are prompted to enter password. A message "PASSWORD DISABLED" will appear to confirm the password being disabled. Once the password is disabled, the system will boot and you can enter Setup freely.

If you select System at Security Option in BIOS Features Setup Menu, you will be prompted for the password every time the system is rebooted or any time you try to enter Setup Menu. If you select Setup at Security Option in BIOS Features Setup Menu, you will be prompted only when you try to enter Setup.

#### **Save & Exit Setup**

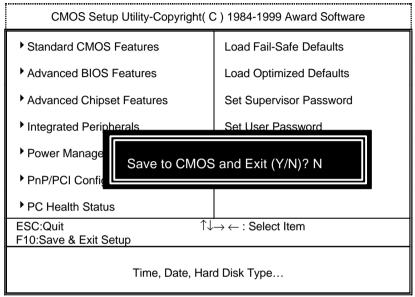

Figure 12: Save & Exit Setup

Type "Y" will guit the Setup Utility and save the user setup value to RTC CMOS SRAM.

Type "N" will return to Setup Utility.

## **Exit Without Saving**

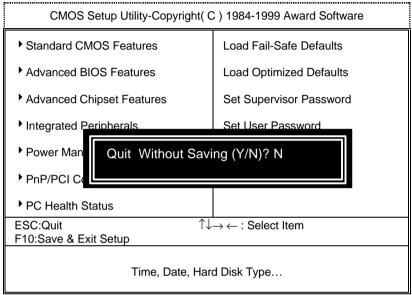

Figure 13: Exit Without Saving

Type "Y" will quit the Setup Utility without saving to RTC CMOS SRAM.

Type "N" will return to Setup Utility.

# Appendix Acronyms

| Acro. | Meaning                                    | Acro. | Meaning                               | Acro.   | Meaning                                             |
|-------|--------------------------------------------|-------|---------------------------------------|---------|-----------------------------------------------------|
| ACPI  | Advanced configuration and power interface | ECC   | Error checking and correcting         | IRQ     | Interrupt<br>request                                |
| POST  | Power-on self<br>test                      | IDE   | Integrated dual channel enhanced      | NIC     | Network<br>interface card                           |
| LAN   | Local area<br>network                      | SCI   | Special circumstance instructions     | A.G.P.  | Accelerated graphics port                           |
| ECP   | Extended capabilities port                 | LBA   | Logical block addressing              | S.E.C.C | Single edge<br>contact<br>cartridge                 |
| APM   | Advanced power management                  | EMC   | Electromag-<br>netic<br>compatibility | LED     | Light emitting diode                                |
| DMA   | Direct memory access                       | BIOS  | Basic input / output system           | EPP     | Enhanced parallel port                              |
| MHz   | Megahertz                                  | SMI   | System<br>management<br>interrupt     | CMOS    | Complementar<br>y metal oxide<br>semiconductor      |
| ESCD  | Extended system configuration data         | I/O   | Input / Output                        | DMI     | Desktop<br>Management<br>Interface                  |
| CPU   | Central processing unit                    | ESD   | Electrostatic<br>DISCHARGE            | MIDI    | Musical<br>interface digital<br>interface           |
| SMP   | Symmetric<br>multi-<br>processing          | OEM   | Original<br>equipment<br>manufacturer | IOAPIC  | Input Output Advanced Programmable Input Controller |
| USB   | Universal<br>serial bus                    | SRAM  | Static random access memory           | DIMM    | Dual inline<br>memory<br>module                     |
| OS    | Operating<br>System                        | VID   | Voltage ID                            | DRAM    | Dynamic<br>random access<br>memory<br>To be         |
|       |                                            |       |                                       |         | 10 00                                               |

# Appendix

| Ī |  |  | continued |
|---|--|--|-----------|
| L |  |  | Continucu |

| Acro. | Meaning      | Acro. | Meaning            | Acro. | Meaning      |
|-------|--------------|-------|--------------------|-------|--------------|
| DRM   | Dual         | PAC   | PCI A.G.P.         | PCI   | Peripheral   |
|       | retention    |       | <u>c</u> ontroller |       | component    |
|       | mechanism    |       |                    |       | interconnect |
| ISA   | Industry     | AMR   | Audio Modem        |       |              |
|       | standard     |       | Riser              |       |              |
|       | architecture |       |                    |       |              |